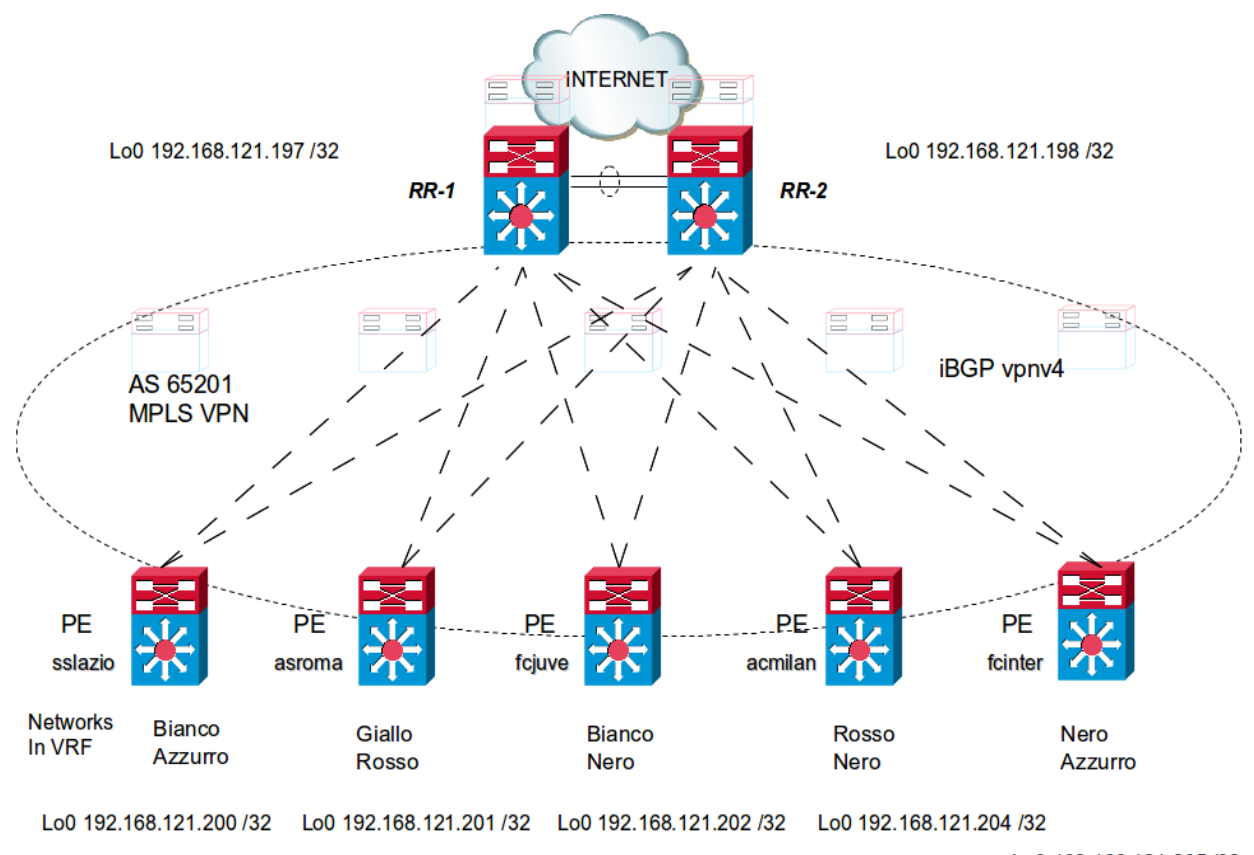

Lo0 192.168.121.205/32

## **RR-1**

router bgp 65201 bgp router-id 192.168.121.1 bgp log-neighbor-changes neighbor REFLECTOR peer-group neighbor REFLECTOR remote-as 65201 neighbor REFLECTOR update-source Loopback0 neighbor CLIENT peer-group neighbor CLIENT remote-as 65201 neighbor CLIENT update-source Loopback0 neighbor 10.1.1.242 remote-as 65201 # sessione iBGP tra i due RR neighbor 10.1.1.242 timers 10 30 neighbor 88.52.56.169 remote-as 3269 # sessione eBGP neighbor 88.52.56.169 version 4 neighbor 88.52.56.169 timers 10 30 neighbor 192.168.121.198 peer-group REFLECTOR neighbor 192.168.121.200 peer-group CLIENT neighbor 192.168.121.201 peer-group CLIENT neighbor 192.168.121.202 peer-group CLIENT neighbor 192.168.121.204 peer-group CLIENT neighbor 192.168.121.205 peer-group CLIENT ! ! address-family ipv4 neighbor 10.1.1.242 activate neighbor 10.1.1.242 next-hop-self neighbor 88.52.56.169 activate neighbor 88.52.56.169 advertisement-interval 5 neighbor 88.52.56.169 route-map Local-Preference in ! ! !

address-family **vpnv4** neighbor REFLECTOR activate neighbor REFLECTOR send-community extended neighbor CLIENT activate neighbor CLIENT route-reflector-client neighbor CLIENT send-community extended neighbor 192.168.121.198 peer-group REFLECTOR neighbor 192.168.121.200 peer-group CLIENT neighbor 192.168.121.201 peer-group CLIENT neighbor 192.168.121.202 peer-group CLIENT neighbor 192.168.121.203 peer-group CLIENT neighbor 192.168.121.204 peer-group CLIENT exit-address-family ! address-family ipv4 vrf TO-INTERNET redistribute connected redistribute static<br>default-information originate # redistribuzione della default-route verso i PE no auto-summary no synchronization exit-address-family

## **RR-2**

*idem come sopra*

## **sslazio**

```
router bgp 65201
 no bgp default ipv4-unicast
 bgp log-neighbor-changes
 neighbor 192.168.121.197 remote-as 65201
 neighbor 192.168.121.197 update-source Loopback0
 neighbor 192.168.121.198 remote-as 65201
 neighbor 192.168.121.198 update-source Loopback0
 !
 address-family vpnv4
 neighbor 192.168.121.197 activate
 neighbor 192.168.121.197 send-community extended
 neighbor 192.168.121.198 activate
 neighbor 192.168.121.198 send-community extended
 exit-address-family
!
address-family ipv4 vrf Bianco
 redistribute connected
 no auto-summary
 no synchronization
 exit-address-family
!
address-family ipv4 vrf Azzurro
 redistribute connected
 no auto-summary
 no synchronization
 exit-address-family
!
```
## **N.B.**

Gli altri PE router hanno la stessa configurazione del PE sslazio, con la redistribuzione delle proprie connesse in address-family ipv4 vrf